**INDUSTRIAL WEIGHING SOLUTIONTM** 

# CI-2001 AS/BS

# **Weighing Indicator**

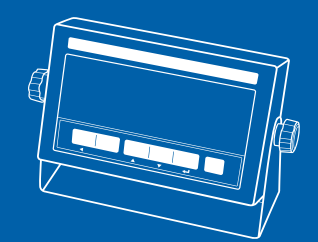

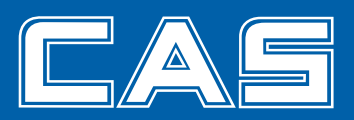

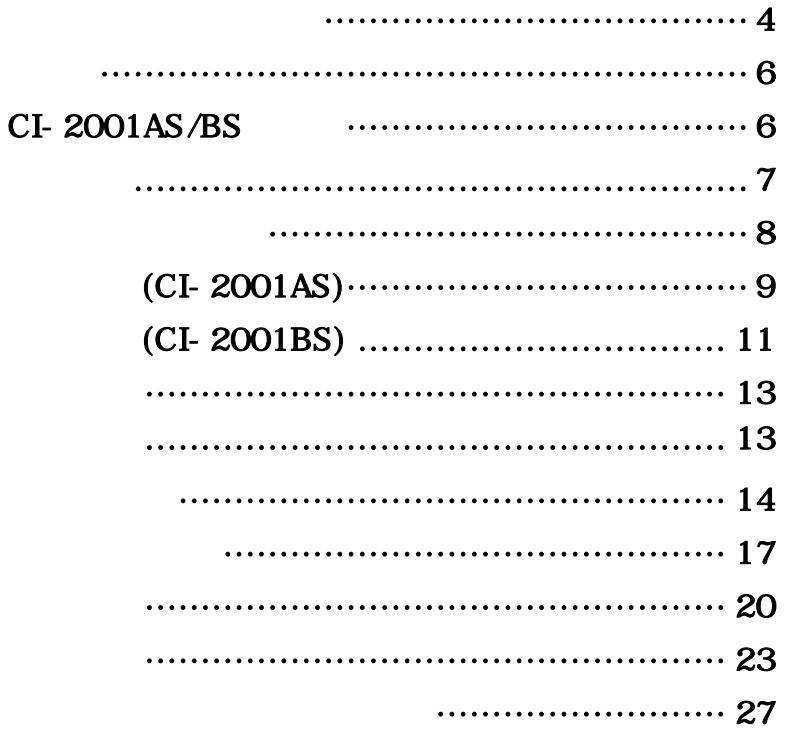

#### 교정 및 정기검사 안내 -

본 제품은 계량법에 따라 2년에 한번 교정 및 정기검사를 받아야 되나 폐사를 통하여 교정검사를 받으시면 정기검사를 면제 받게 됩니다. ■ 교정검사 상담 문의 : 02-473-4000

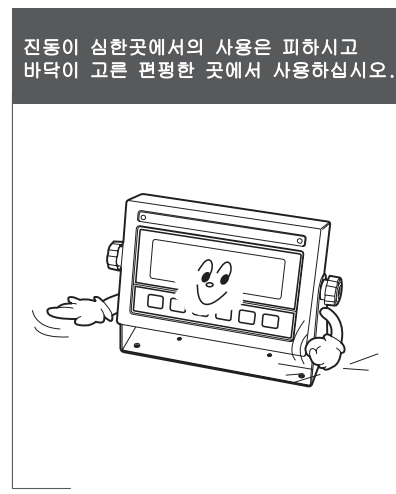

키는 가볍게 눌러도 동작이 되오니<br>지나치게 힘을 가하지 마십시오.

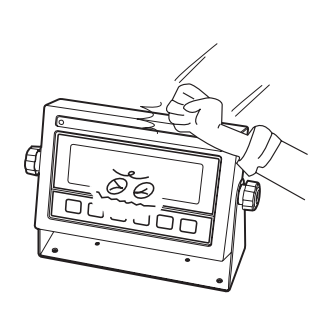

세척시 인화성 물질을 사용하지 마십시오.

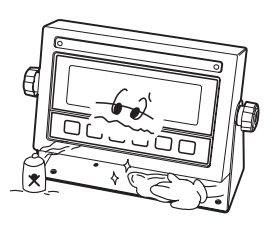

# 제품이 비를 맞지 않게 해주시고,<br>건조한 곳에서 보관하십시오.

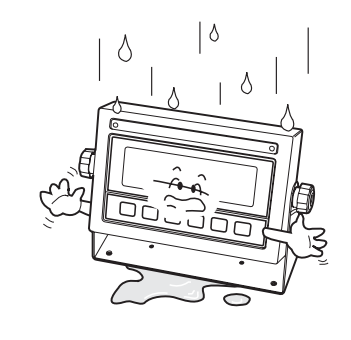

#### 급격한 온도변화가 있는곳은 가급적 피하십시오.

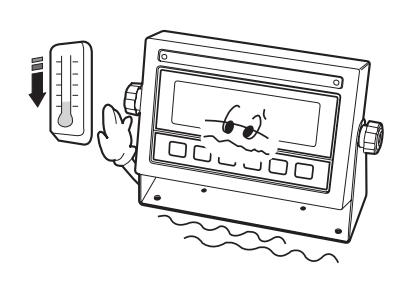

#### 고압이나 전기적 잡음이 심한 장소에는 설치하지 마십시오.

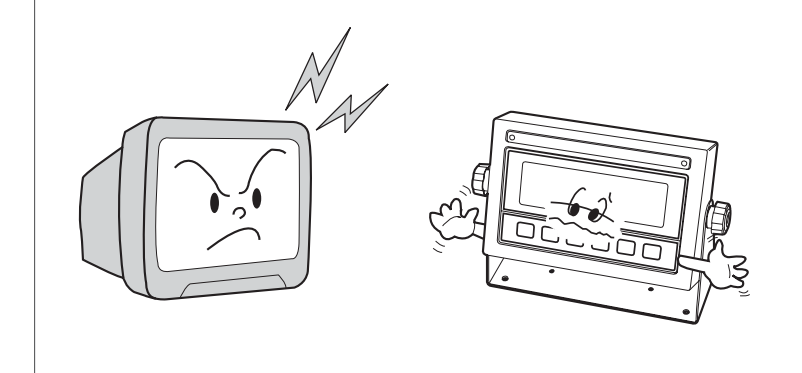

#### **INDICATOR**

**거친, 우수한 성능과 고급스러운 특징을 지니고 있습니다.** 

 $\overline{N}$  **INDICATOR(CI-**

INDICATOR

 $CI-2001AS/BS$ CI-2001AS/BS

**돕기위한 메시지 표시기능이 내장되어 있습니다.** 

# CI-2001AS/BS

■ **계량, 계측 시스템에 적합**

■ **자체 하드웨어 테스트 기능** 

**신속히 처리할 수 있습니다.**

■ **손쉬운 조작 FULL DIGITAL CALIBRATION (한번의 자동무게 설정)**  ■ **WATCHDOG** (  $\qquad$  ) ■ Weight back-up (1999)  $\blacksquare$  **(CI-2001AS/BS)** –

■ **원하는 최대중량 및 한눈의 값을 사용자가 임의로 설정** 

■ **무게의 변화속도를 다양하게 지정(디지털 필터 기능) (RS22 SERIAL PRINTER)-**

**제품으로서, 여러산업 현장의 특수한 요구에 잘 부합되게 설계되었으며, 외형적 디자인** 

**하기 위하여 사용자 편의 위주로 프로그램을 하였으며, 사용자의 이해를** 

Test , A/S

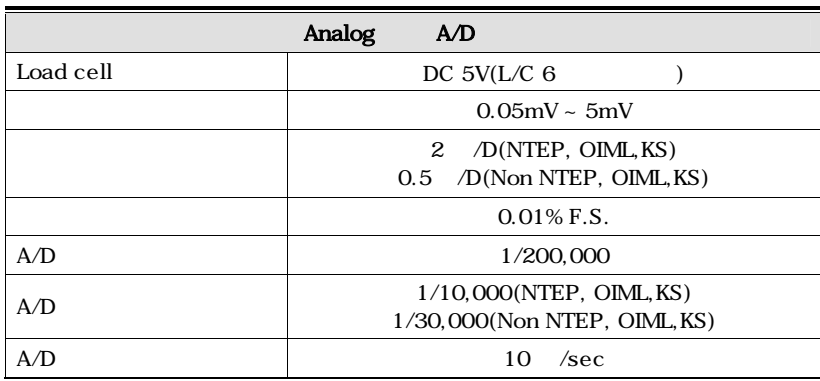

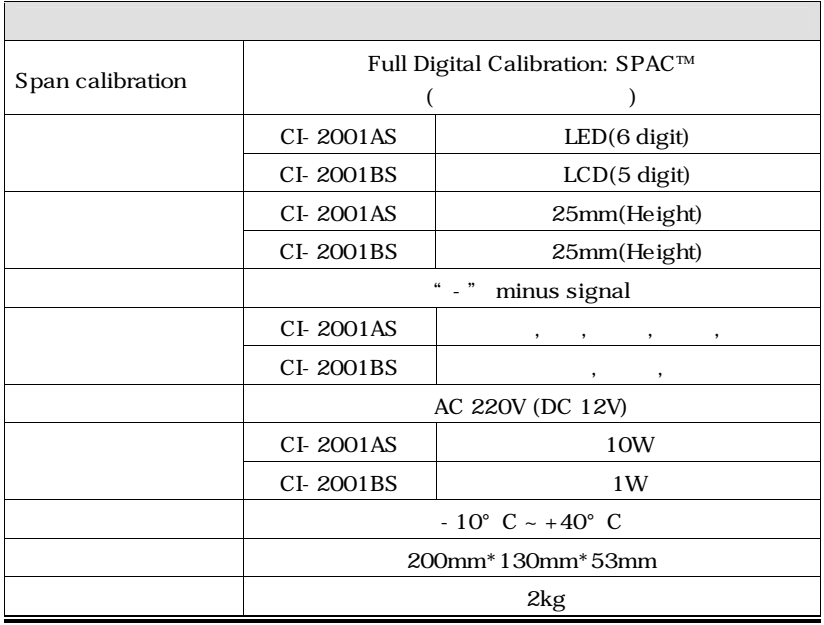

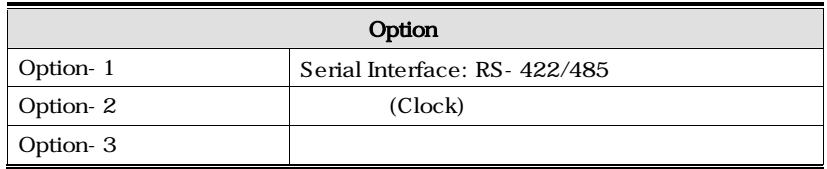

# **(CI-2001AS/BS)**-

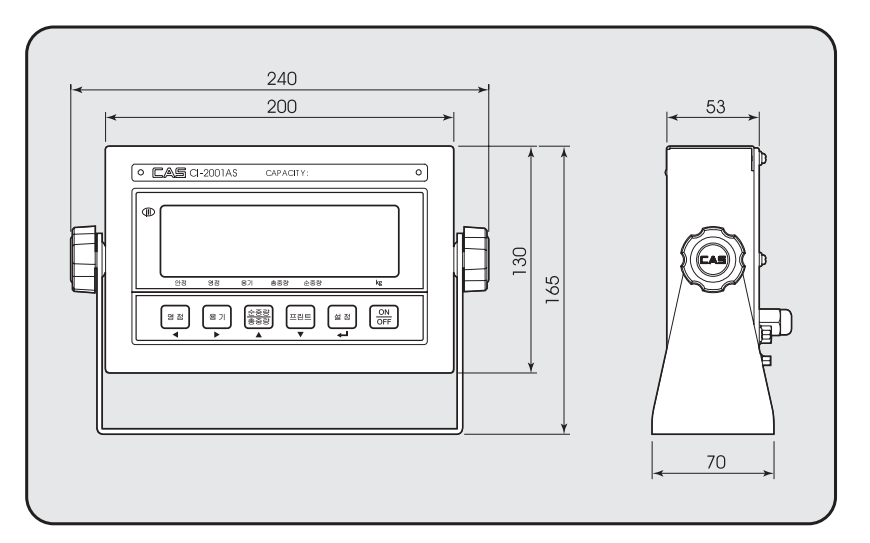

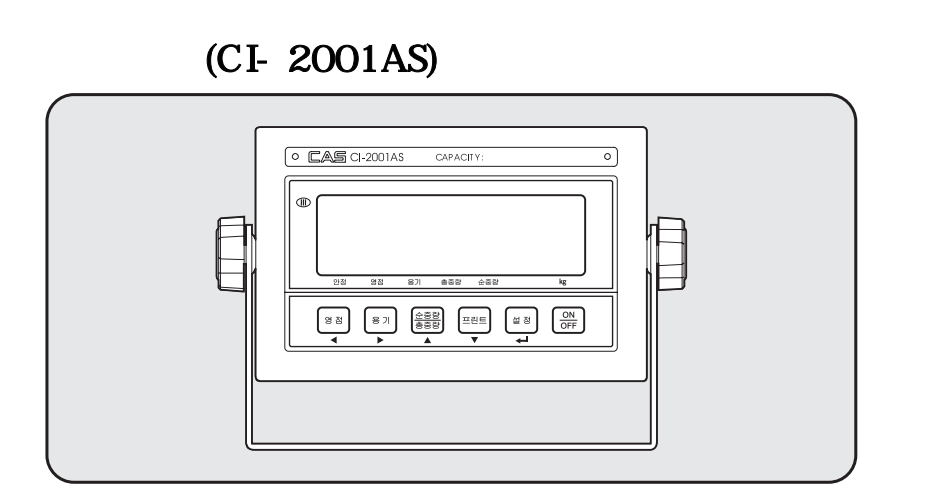

**1. Display** (■)

- **안정 램프 : 계량된 중량이 안정상태임을 표시합니다.**
- **총중량 램프 : 현재 표시되는 무게가 총중량임을 나타냄.**
- **순중량 램프 : 현재 표시되는 무게가 순중량임을 나타냄.**
- **용기 램프 : 용기의 무게가 기억되었을 경우 켜집니다.**

■ **영점 램프 : 현재 무게가 0kg일 때 켜집니다.**

#### **2. 키부**

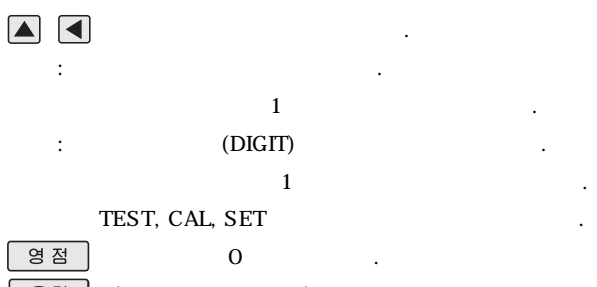

**현재무게를 용기무게로 기억합니다.** 

- 용기
- **(자동 용기 무게 입력)**

**용기를 이용하여 계량하고자 할 경우 사용합니다.** 

**짐판이 비어있는 상태에서, 용기 키를 누르면 용기설정이 해제됩니다.** 

총/순중량

#### 프린트

이라고 합니다.

무게가 순중량입니다.

 $\frac{1}{2}$ 정 (Total Print )  $FO9:1($ "<br>
<sup>2</sup> ■ **홀드(Hold) 키. → F09 : 2(**"**설정**"**키 사용 용도 지정)으로 세팅할 경우**  ■ **무게설정 모드, 테스트 모드, 변환 모드에서** 

 **: 현 상태를 저장하고 빠져나갈 때 사용합니다.** 

#### **3.** (TEST)

■ " ON/OFF (TEST)

#### **4.** (SET)

 **이동합니다.**

■ " " ON/OFF (SET)

 $\overline{\phantom{a}}$ ,  $\overline{\phantom{a}}$ ,  $\overline{\phantom{a}}$ ,

 $\frac{1}{3}$ 

## **5.** (CAL)

**CAL S/W** ON/OFF (CAL)

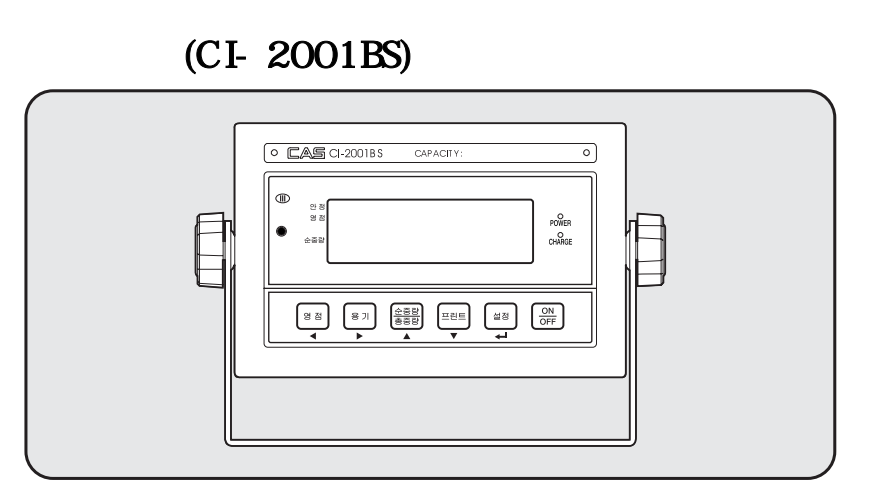

# **1. Display** (■)

- **안정 램프 : 계량된 중량이 안정상태임을 표시합니다.**
- **순중량 램프 : 현재 표시되는 무게가 순중량임을 나타냄.**
- **영점 램프 : 현재 무게가 0kg일 때 켜집니다.**

#### **2. 키부**

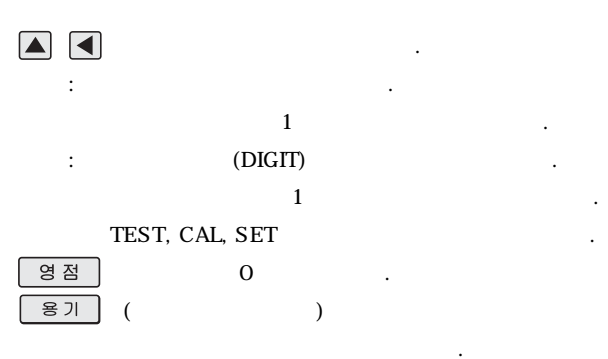

**현재무게를 용기무게로 기억합니다.** 

**짐판이 비어있는 상태에서, 용기 키를 누르면 용기설정이 해제됩니다.** 

총/순중량

#### 프린트

이라고 합니다.

무게가 순중량입니다.

 $\frac{1}{2}$ 정 (Total Print )  $FO9:1($ "<br>
<sup>2</sup> ■ **홀드(Hold) 키. → F09 : 2(**"**설정**"**키 사용 용도 지정)으로 세팅할 경우**  ■ **무게설정 모드, 테스트 모드, 변환 모드에서** 

 **: 현 상태를 저장하고 빠져나갈 때 사용합니다.** 

#### **3.** (TEST)

■ " ON/OFF (TEST)

#### **4.** (SET)

 **이동합니다.**

■ "**설정**" **키를 누른후 ON/OFF키를 누르면 변환(SET)모드로 이동합니다.** 

 $\overline{\phantom{a}}$ ,  $\overline{\phantom{a}}$ ,  $\overline{\phantom{a}}$ ,

 $\frac{1}{3}$ 

## **5.** (CAL)

**CAL S/W** ON/OFF (CAL)

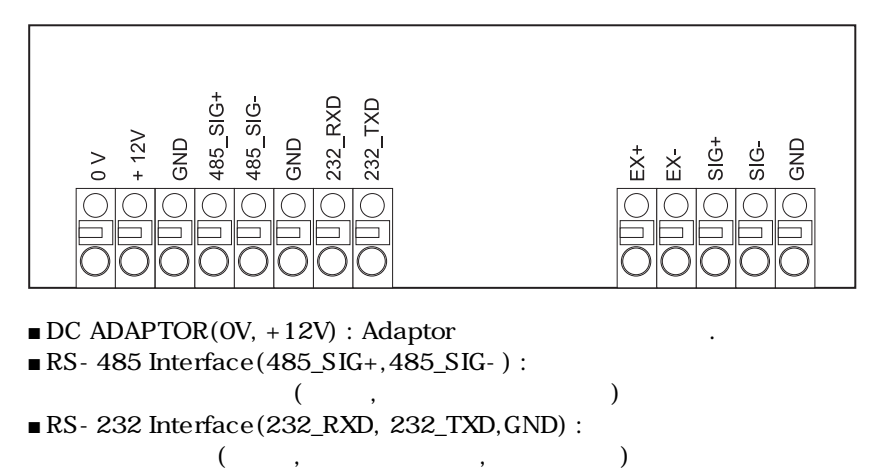

■ **LOAD CELL(Ex+, Ex-, Sig+, Sig-, GND)**:

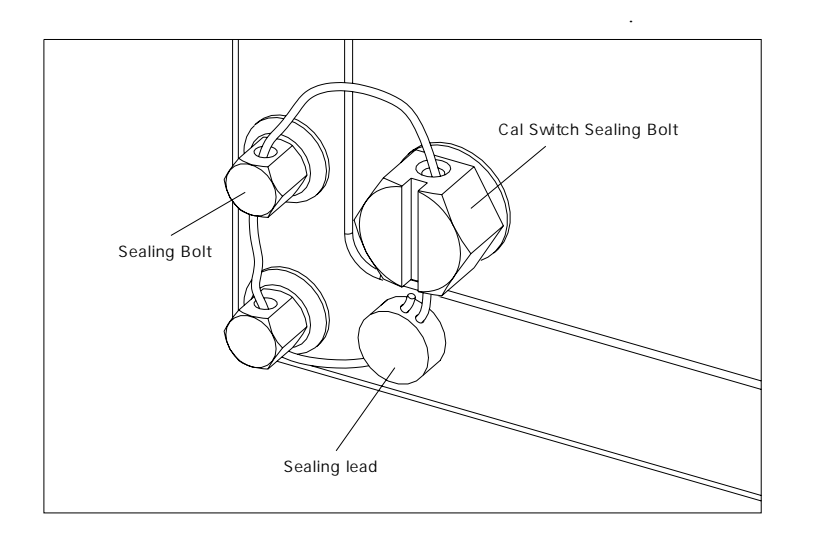

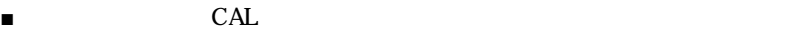

■ **봉인와이어를 옆의 그림처럼 연결하여 봉인 납을 압착시켜 주십시오.** 

 **주십시오.**

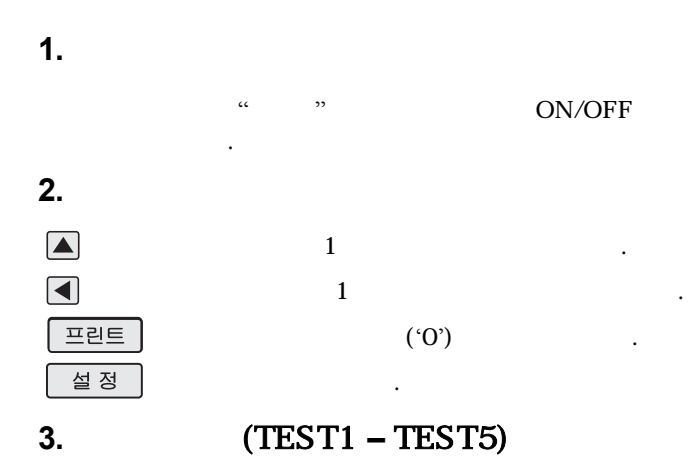

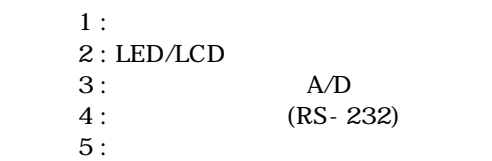

#### **TEST 1**

**■ 기능 : 전체 키 테스트**

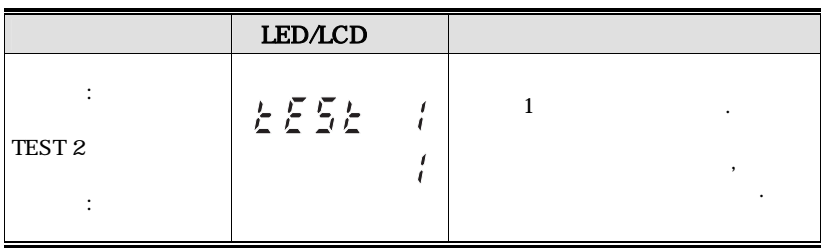

**<키 코드>** 

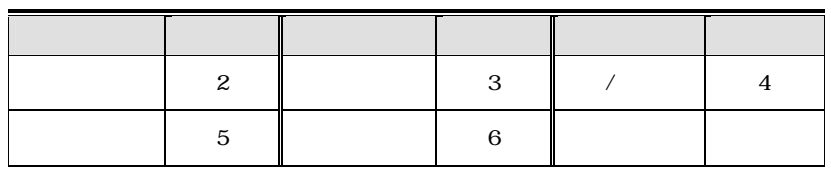

#### **TEST 2**

#### ■ :LED/LCD

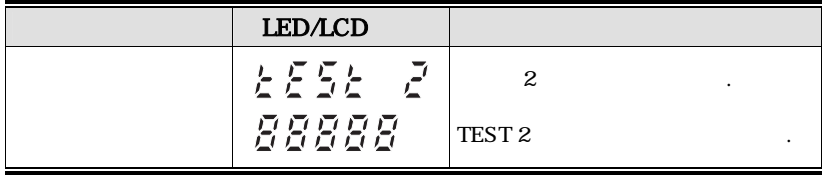

**1. 2 TEST 3** 

#### **TEST 3**

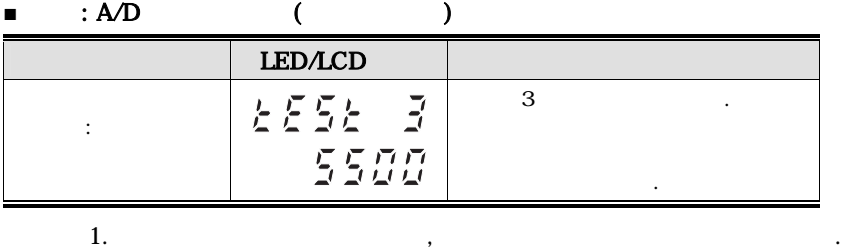

다시 한번 검사하십시오.

 $0$  , and  $0$  and  $0$  and  $0$  and  $1$  and  $2$   $2$   $2$   $3$   $3$   $4$   $2$   $3$   $4$   $2$   $3$   $4$   $2$   $3$   $4$   $2$   $3$   $4$   $5$   $6$   $7$   $8$   $7$   $8$   $7$   $8$   $7$   $8$   $7$   $8$   $7$   $8$   $7$   $8$   $7$   $8$   $7$   $8$   $7$   $8$   $7$   $8$   $7$   $8$   $7$ 

#### **TEST 4**

■ **1.** (RS-232C)

|    | <b>LED/LCD</b>      |                |                |  |
|----|---------------------|----------------|----------------|--|
|    | 2552<br>$^{\prime}$ | $\overline{4}$ |                |  |
|    | . <i>n</i>          |                |                |  |
|    |                     | : 1,           | $\ddot{\cdot}$ |  |
|    | $12 - 51$           | : 1,           | : 2            |  |
| 1. |                     | Indicator      |                |  |
| 2. | $\cdot$ 1'          | Indicator      | 4.1            |  |

, **Indicator**  $\qquad 1'$ 

**참고3. 이 테스트는 변환모드에서 통신속도를 미리 지정하신 후에 수행하십시오.** 

 **확인하십시오.** 

**TEST 5** 

**■ 기능 : 프린터 테스트**

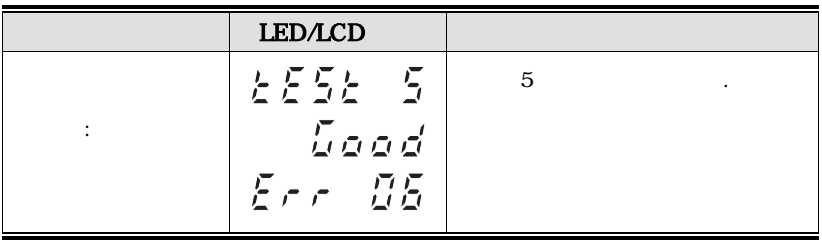

**참고 1. 이 테스트는 변화모드에서 프린터 사용으로 지정하여야 합니다.** 

 **참고 2. 이 테스트는 변화모드에서 사용 프린터를 미리 지정하여야 합니다.** 

 **있는 경우는 에러메시지가 표시됩니다.** 

 **참고 3. 프린터 연결 및 지정이 제대로 된 경우는** '**GOOD**' **메시지가 나오며, 이상이** 

 **참고 4. 프린터의 테스트 출력양식은 다음과 같습니다.**

#### **TEST OK**

**1. 이동 방법**

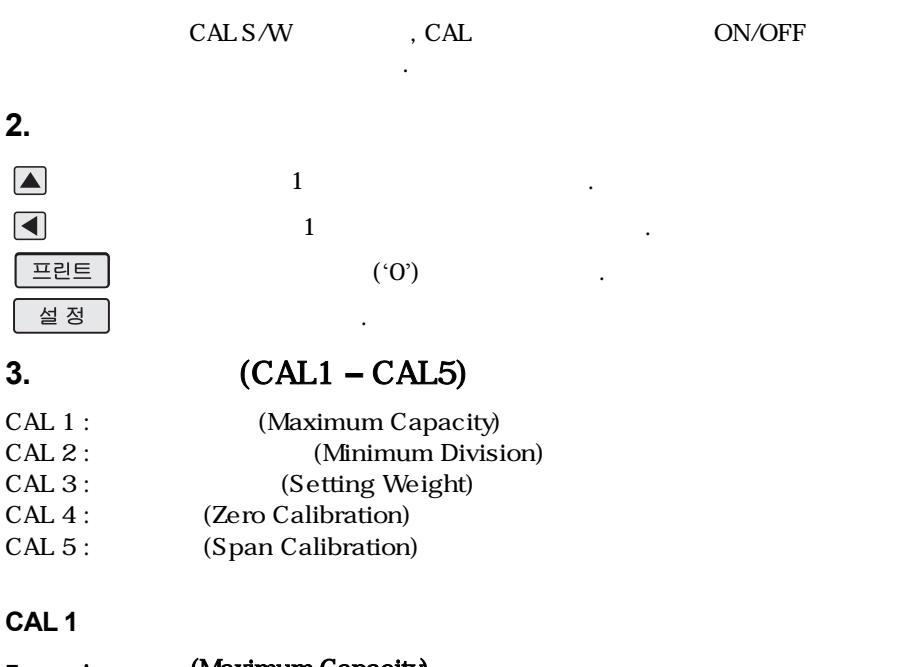

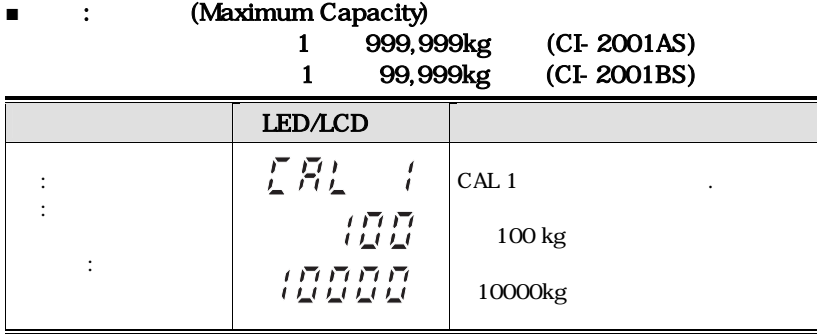

**참고 1. 최대무게는 저울이 계량할 수 있는 무게의 최대값을 의미합니다.**

**CAL 2** 

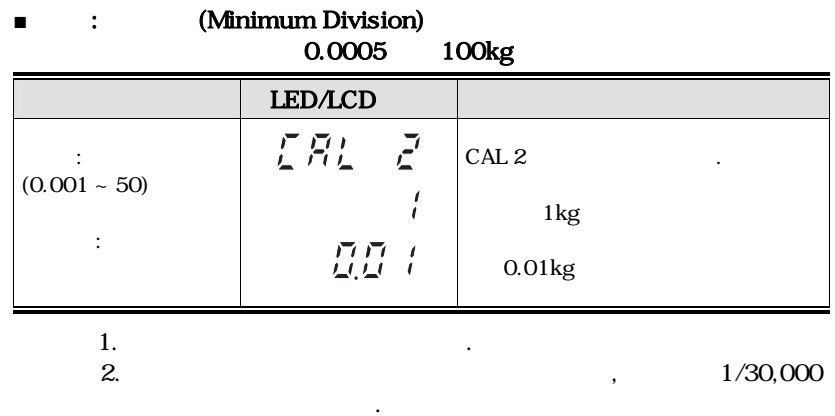

#### **CAL 3**

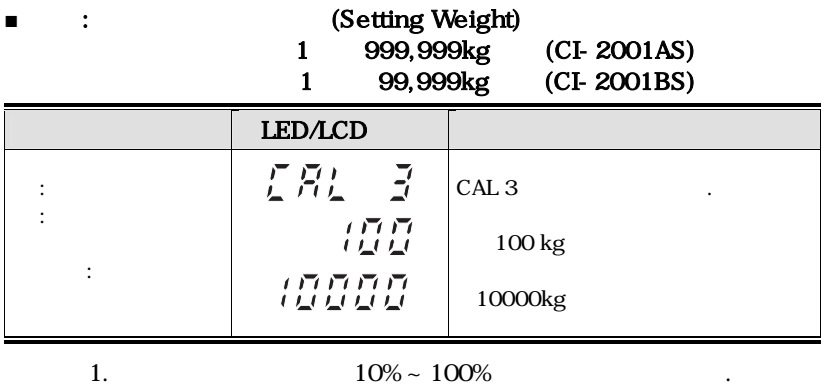

 $100\%$ ,

 **다르면 원하시는 무게값으로 다시 입력하십시오.** 

**2. 10%** is a set  $\frac{10}{3}$ 

 **참고 3. 분동 무게를 최대무게보다 높게 설정해서는 안됩니다.**

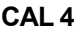

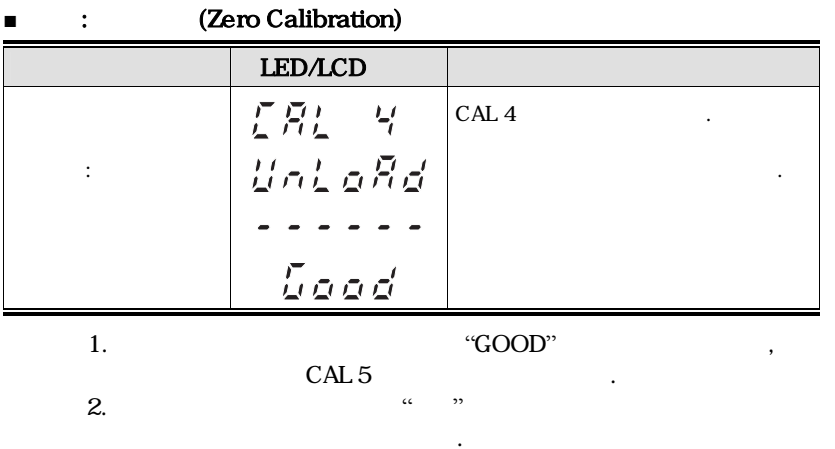

**CAL 5** 

**■** : (Span Calibration)

 **분해도를 낮추어서 무게설정을 하십시오.**

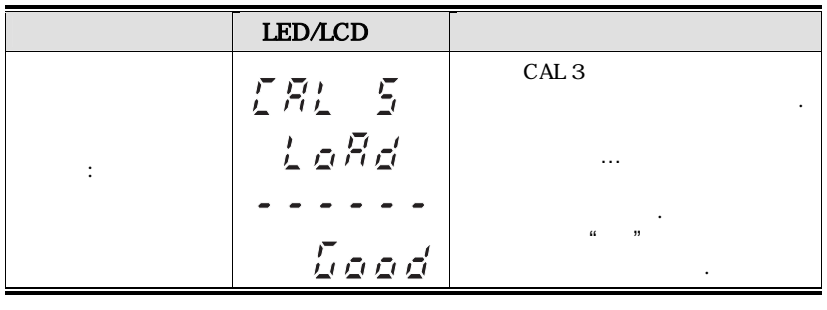

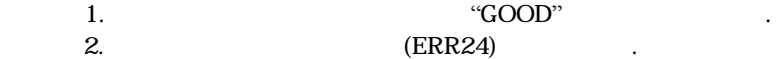

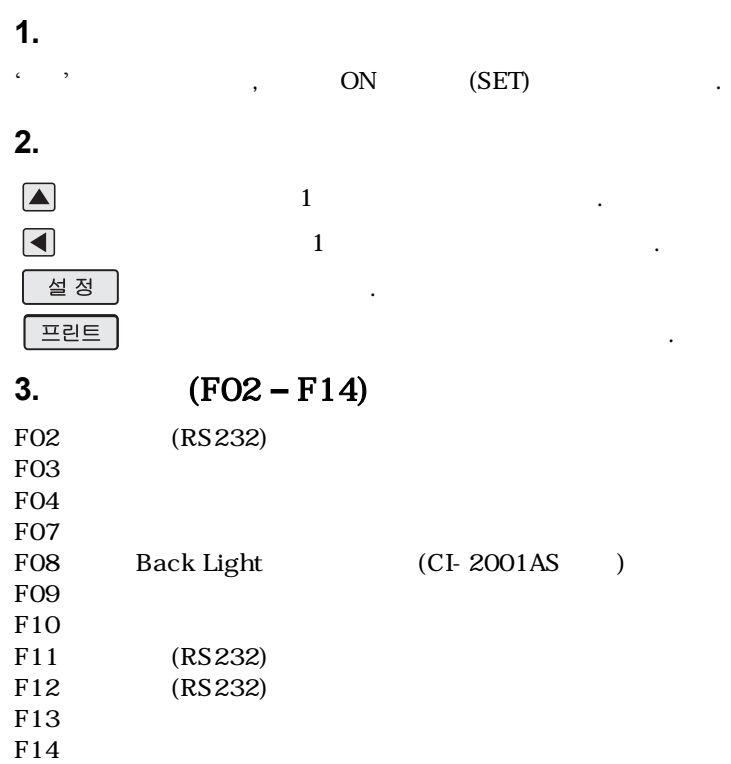

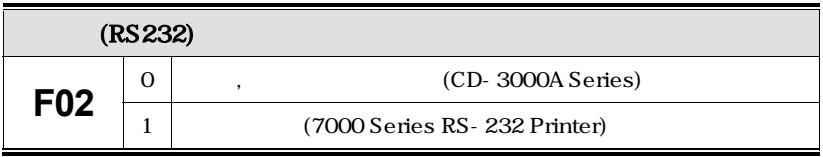

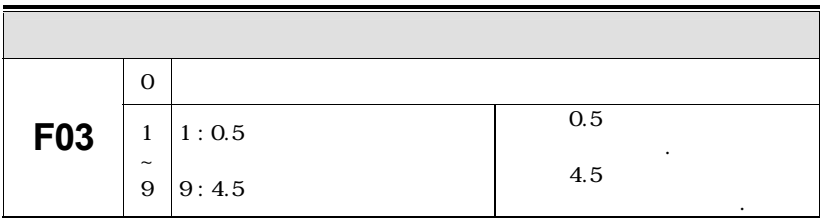

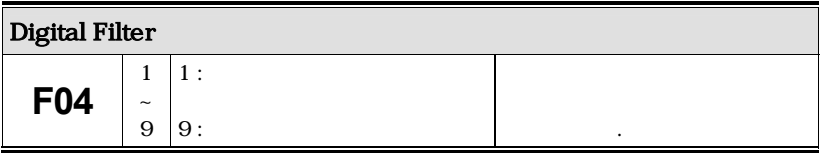

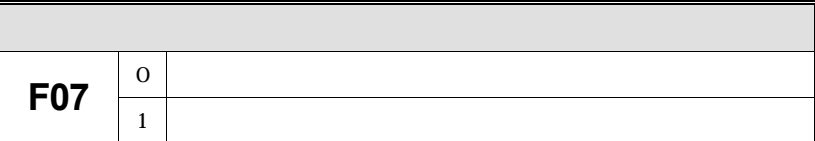

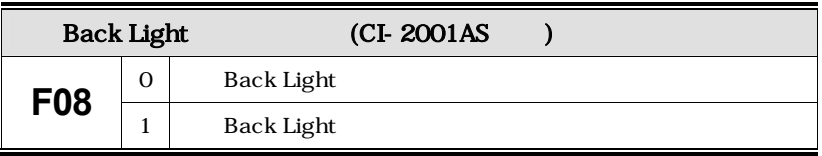

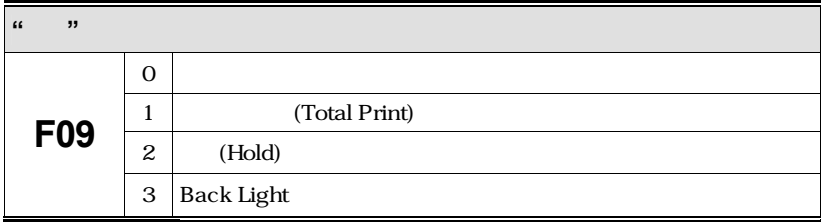

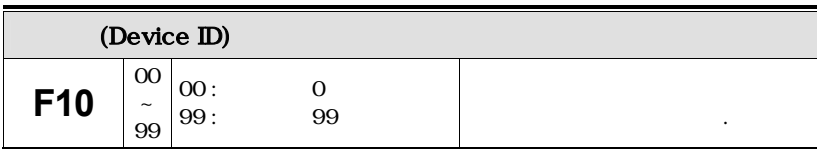

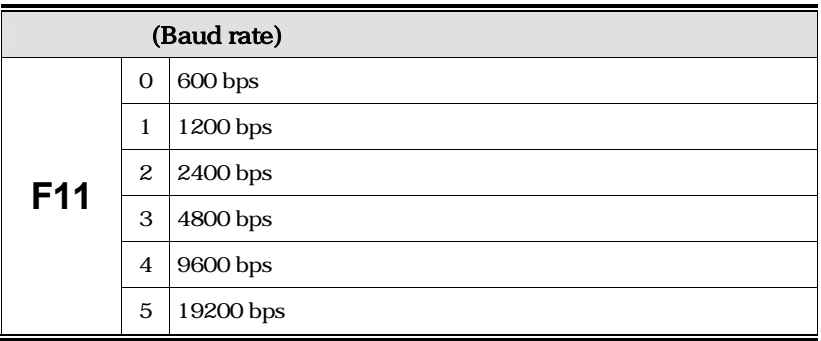

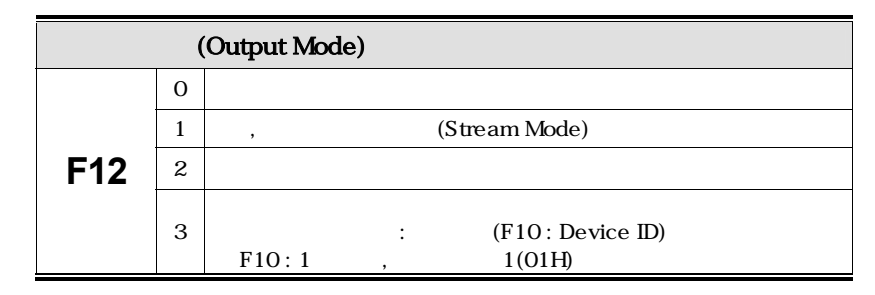

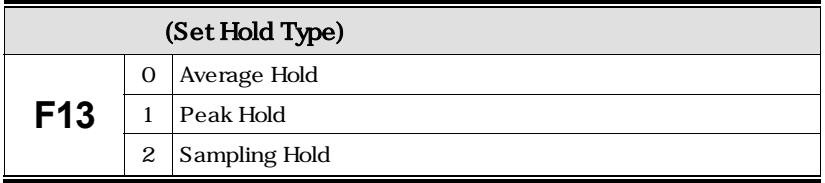

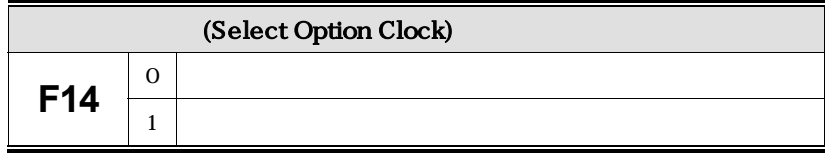

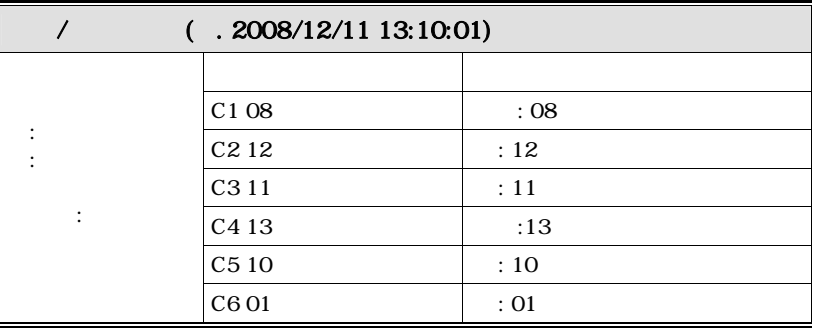

# (Option)

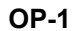

#### **OP-1 RS-232C Serial Interface(COM1)**

■ **RS-232C 포트 컴퓨터와 연결법**

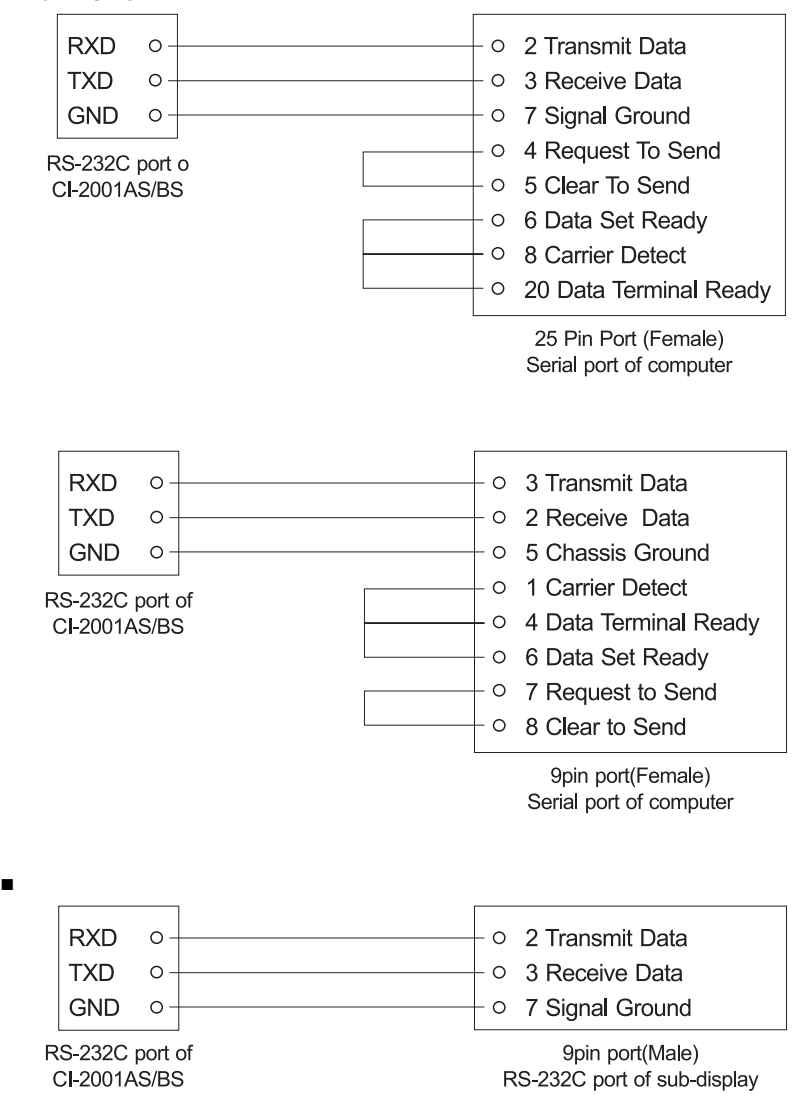

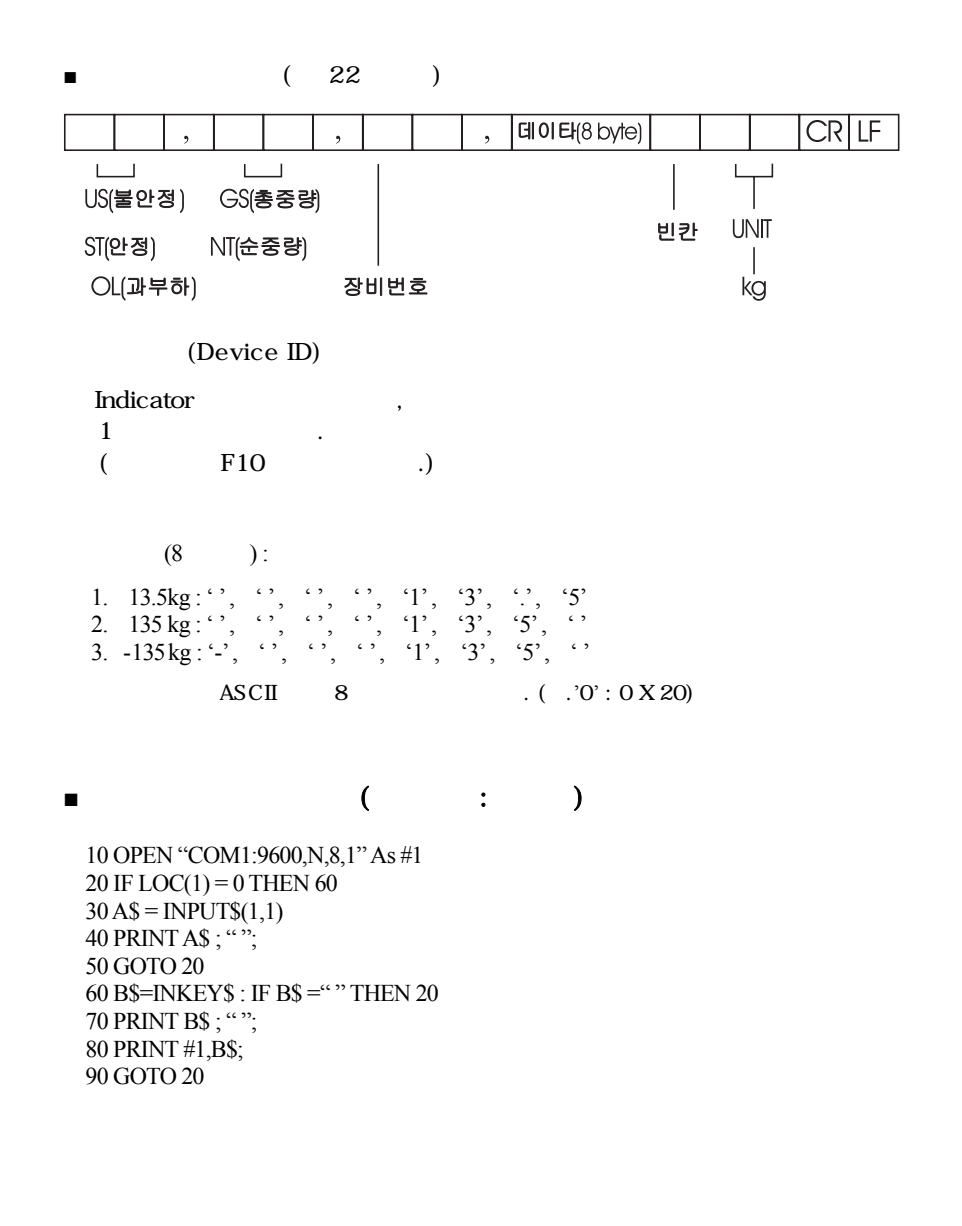

24

#include <bios.h> #include <conio.h> #define COM1 0 #define DATA\_READY 0 100 #define TRUE 1 #define FALSE 0 #define SETTINGS 0 E3 int main(void) { int in, out, status, DONE = FALSE; bioscom(0, SETTINGS, COM1); cprintf("... BIOSCOM [ESC] to exit ... n"); while (!DONE) { status = bioscom $(3, 0, \text{COM1})$ ; if (status & DATA\_READY) if ((out = bioscom(2, 0, COM1) & 0 7F) != 0) putch(out); if (kbhit( )) { if  $((in = \text{getch}()) = '1B')$ DONE = TRUE; bioscom(1, in, COM1); } } return 0; }

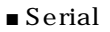

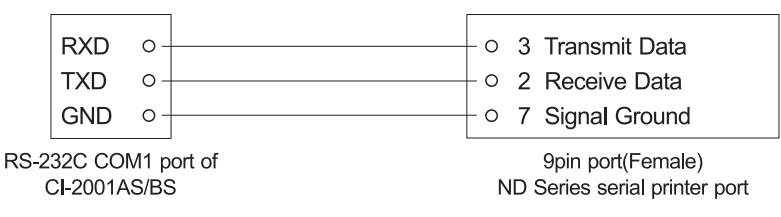

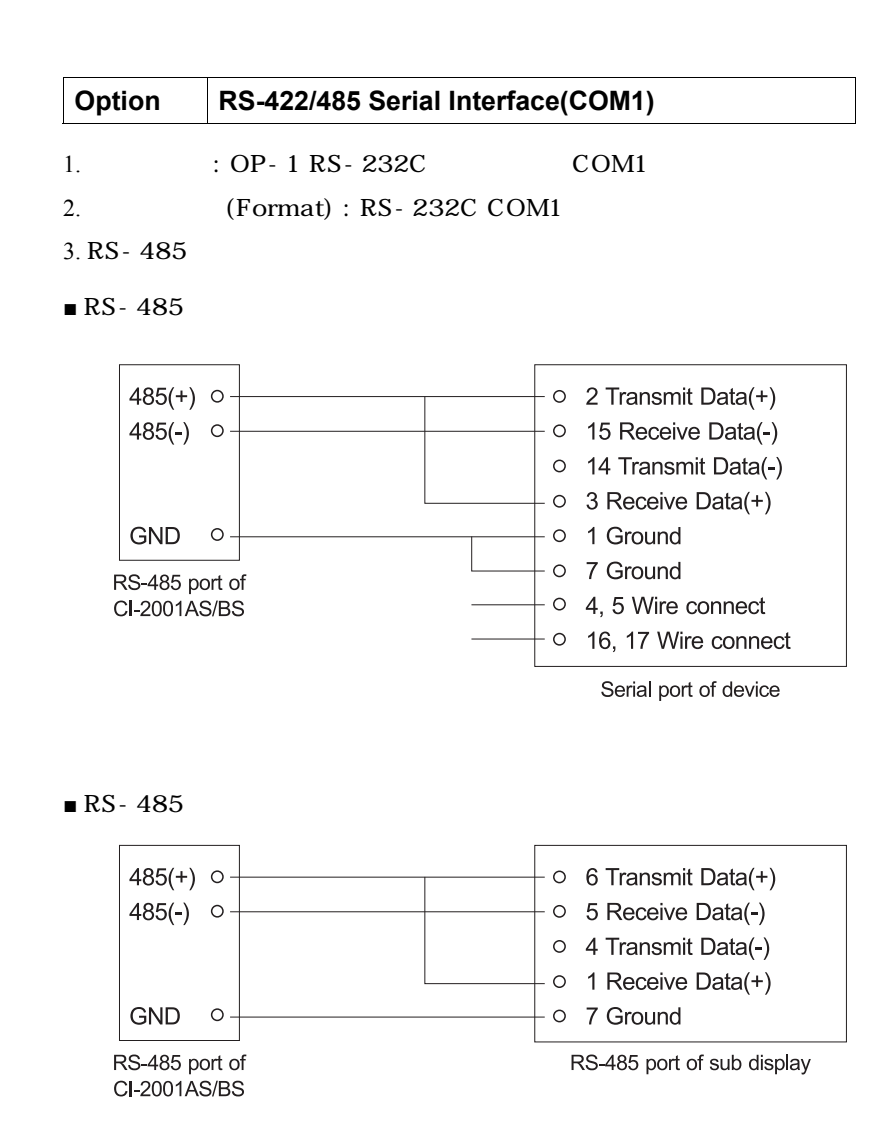

# **1. 무게 계량 모드에서 발생할 수 있는 에러(계량모드)**

#### **Err 02**

- ■ **에러 발생 이유 : 로드셀 연결이 잘못되었거나 A/D 변환부에 이상이 생겼습니다.**
- ■ **조치 : 짐판과 본체의 연결이 잘 되었는지 확인합니다.**

#### **Err 06**

- ■ **에러 발생 이유 : 프린터 연결이 제대로 되지 않았습니다**
- ■ **조치 : 프린터 커넥터에 이상이 없는지 확인합니다. 프린터 및 프린터 커넥터에**   $A/S$

#### **Err 08**

- 
- **조정되어 있습니다.**  ■ **조치 : 무게가 안정된 상태에서 영점키나 용기키를 누르십시오.**

#### **Err 13**

- ■ **에러 발생 이유 : 무게설정 당시에 세팅된 영점값이 벗어났습니다.**
- ■ **조치 : 짐판의 상태를 확인하시고, 무게 설정을 다시하십시오.**

#### **OVER**

- **벗어납니다.**
- 조치 : 자물에 최대 용량한도를 초과하는 무게를 출시합시<u>기 같아</u>

■ **에러 발생 이유 : 무게가 불안정한 상태에서 영점키나 용기키가 작동하지 않게** 

■ **에러 발생 이유 : 현재 짐판에 올려져있는 무게가 너무 무거워서 저울 허용한도를** 

 **로드셀이 손상된 경우는, 로드셀을 교체하여야 합니다.**

#### **2. 무게 설정 모드에서 발생할 수 있는 에러(CAL MODE) Err 21**  ■ **에러 발생 이유 : 분해도가 허용한도인 1/30,000을 초과하여 설정되었습니다.**  ■ **조치 : 분해도를 낮춘다. 분해도 = 최대 허용중량/한 눈금의 값이므로 무게**  CAL 2 **CAL 2에서 한 눈금의 값을 수정하여 분해도를 1/30,000 이하로 조정합니다. Err 22**  ■ **에러 발생 이유 : 스판 조정용 분동의 무게가 저울 최대 용량의 10% 미만으로 설정되었습니다.**  ■ **CAL 3**

- **Err 23**
- 100%  **설정되었습니다.**  ■ **:** CAL 3 (**CAL 1**)

# **Err 24**

 **하니 분해도를 작게해서 무게설정을 다시하십시오.**

**(CAL1** ) 10%

■ **에러 발생 이유 : 스판이 너무 낮습니다.**  ■ **조치 : 로드셀에 이상이 있거나 로드셀에 출력이 작아서 현 분해도의 세팅이 불가능** 

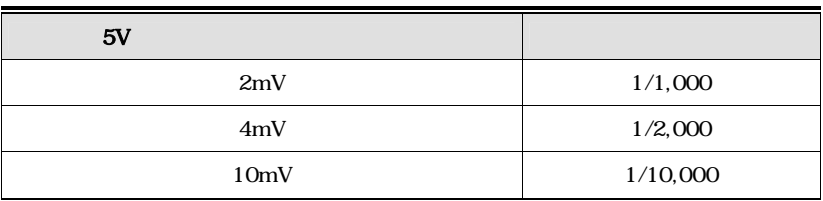

#### **Err 25**

- ■ **에러 발생 이유 : 스판이 너무 높습니다.**
- ■ **조치 : 로드셀에 이상이 있거나 로드셀과 인디게이터의 연결을 확인하여 주십시오.**

#### **Err 26**

- ■ **에러 발생 이유 : 영점이 너무 높습니다.**
- ■ **조치 : 저울의 짐판이 비어있는 상태인지 확인합니다.** 
	- ${\sf A/D}$  TEST  ${\sf I-BID}$

29

**알림 : 제품의 성능향상을 위하여 예고없이 기능이 변경될 수도 있습니다.**

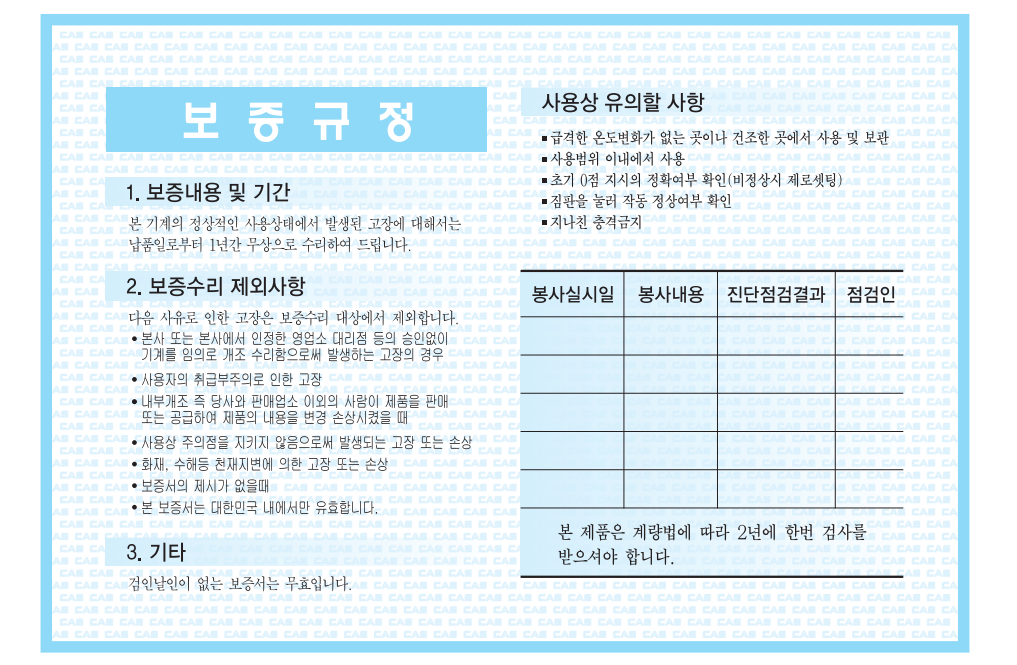

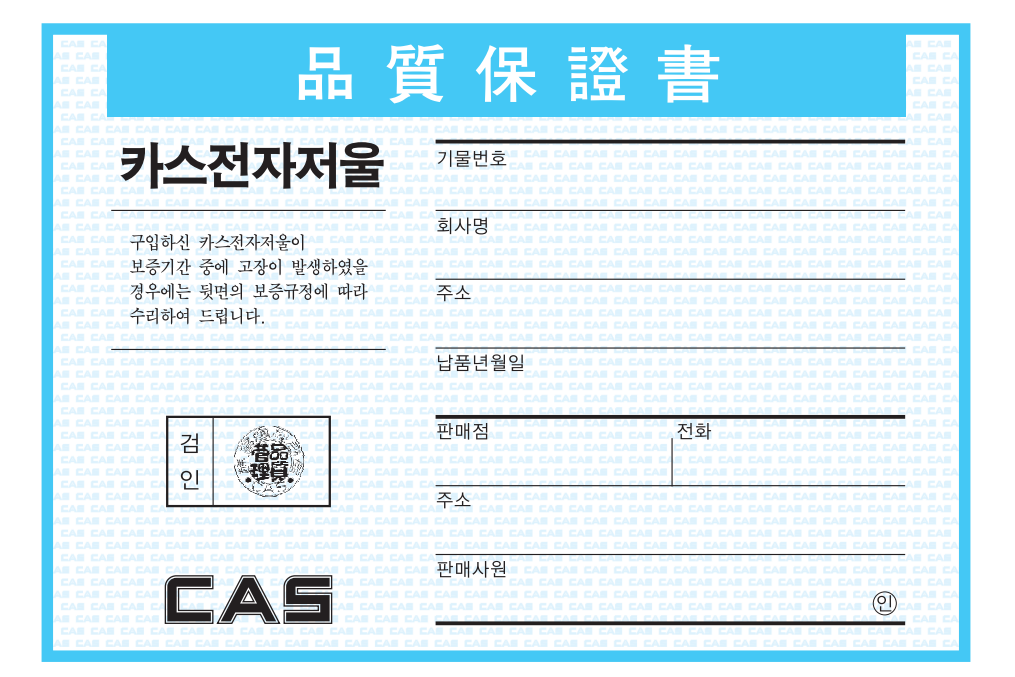

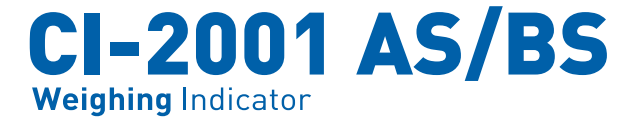

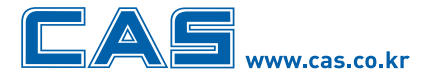

본사\_ 경기도 양주시 광적면 가납리 19 서울사무소\_ 서울시 강동구 성내동 440-1 카스 

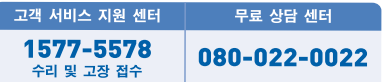

\* 당사는 서비스 지원 센터 및 고객상담 센터를 운용하고 있습니다.

지방지점

부산 | T. 051 313 3626 대구 | T. 053 356 7111 광주 | T. 062 363 0262 인천 | T. 032 434 0281 순천 | T. 061 725 0262 대전 | T. 042 672 1016 전주 | T. 063 211 4661 마산 | T. 055 255 4371<br>울산 | T. 052 267 3626

9005-C2S-0000-1 2008.08